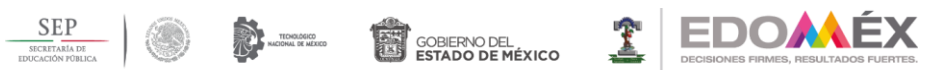

"2018. Año del Bicentenario del Natalicio de Ignacio Ramírez Calzada, El Nigromante".

## TECNOLÓGICO DE ESTUDIOS SUPERIORES DE CUAUTITLÁN IZCALLI

#### **DISEÑO RESPONSIVE WEB DESIGN PARA "VIDA FLORAL"**

**TESIS**

## **QUE PARA OBTENER EL TÍTULO DE**

#### **MAESTRO EN TECNOLOGÍAS DE LA INFORMACIÓN**

#### **PRESENTA:**

**Lic. Claudia Martina Barrios Gálvez**

**DIRECTOR DE TESIS: MTRA. ELIZABETH MARTÍNEZ BAHENA** 

**Estado de México, ENERO 2022**

## Contenido

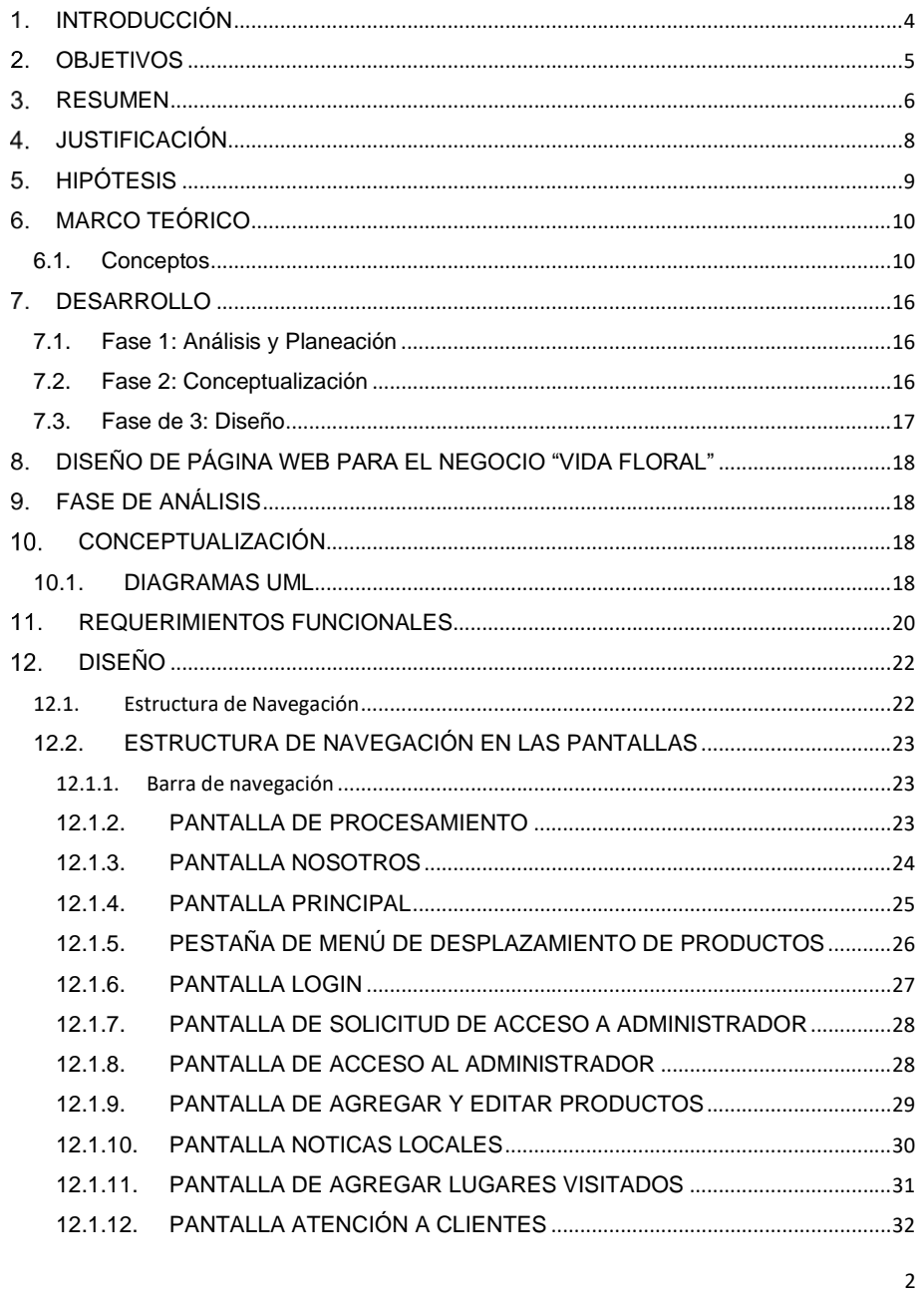

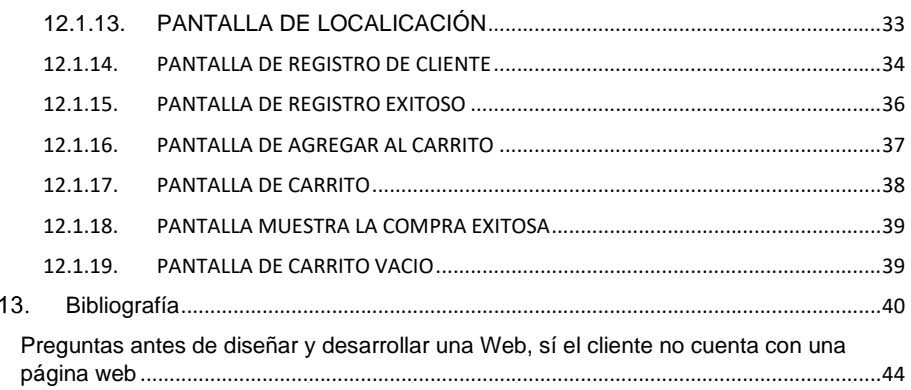

## <span id="page-3-0"></span>**INTRODUCCIÓN**

El presente trabajo permitirá mostrar los cambios del patrón de compra en la actualidad de los clientes mediante la tecnología que sea desarrollado para adaptarse a las nuevas circunstancias mercadológicas y profundizar los conocimientos teóricos sobre los procesos de adaptación acelerada además de ofrecer una mirada integral sobre el movimiento mercadológico y que tan adaptable y aceptable es para los clientes y que tanto puede incorporarse en zonas cercanas a las áreas que rodean la zona del municipio de Melchor Ocampo.

El cliente ha modificado el patrón de compra, ya no solo es el navegar o tenerla tecnología para visualizar el producto o el lugar donde comprar, sino que realmente el propio usuario y sus hábitos de navegación y consumo ha cambiado las reglas(actividades)de comprar un producto.

RESPONSIVE WEB DESIGN es una técnica de las utilizadas en la actualidad, permitiéndonos hacer que nuestro sitio web pueda adaptarse a cualquier dispositivo móvil o desktop.

Se basa en proporcionar a todos los usuarios de una web los mismos contenidos y una experiencia de usuario lo más similar posible, frente a otras aproximaciones al desarrollo web móvil como la creación de apps, el cambio de dominio a webs servidas dinámicamente en función del dispositivo.

Estamos en los tiempos de donde se rompen las reglas tradicionales. Es hora de jugar con los diseños, formas, herramientas, tecnologías y todos los recursos que nos acerquen a la presentación de la tienda.

Se necesita visualizar en una herramienta tecnológica el producto por medio de una aplicación brindando el ambiente lo más cercano posible, para que sus preguntas tengan respuesta.

Reforzar el sustento en la elección de un sistema para ser más asertivo en la competencia y productividad, visualizar, trascender el pensamiento tecnológico eficiente

## <span id="page-4-0"></span>2. OBJETIVOS

#### Objetivo General

Realizar una página adaptable, donde el cliente pueda visualizar de una forma tecnológica lo que ofrece la tienda, que tenga una personalidad visual propia, Ilustraciones que transmiten la marca de forma única y que el cliente se sienta identificado con la tienda.

#### Objetivos Específicos

- Visualizar de forma tecnológica todo lo que ofrece la tienda y permita contactar fácilmente a los clientes.
- Qué sea atractivo, práctico, actualización constante y transformación.
- Mostrar a la población de la zona en especial a los agricultores de la zona, los beneficios de la utilización de las herramientas tecnológicas business

#### <span id="page-5-0"></span>**3 RESUMEN**

El presente proyecto de tesis consiste en analizar, diseñar y construir una página web, a partir de las necesidades de la tienda y la de los clientes que permita tener una mejor accesibilidad al contenido de los productos e información relacionada, de esta manera se logra desarrollar una tienda online, para la mejora continua de la calidad en la organización de la tienda.

El cliente ha modificado el patrón de compra, ya no solo es el navegar o tenerla tecnología para visualizar el producto o el lugar donde comprar, sino que realmente el propio usuario y sus hábitos de navegación y consumo ha cambiado las actividades de comprar un producto sin importar la terminal por el cual desean acceder a la aplicación, agregando las ventajas que da una aplicación en la plataforma web.

RESPONSIVE WEB DESIGN es una técnica de las utilizadas en la actualidad, permitiéndonos hacer que nuestro sitio web pueda adaptarse a cualquier dispositivo móvil o desktop, utilizando dispositivos de diferentes resoluciones y tamaños de pantalla, ha modificado la manera radical la experiencia del usuario.

El diseño soluciona el problema de la visibilidad en la gama de dispositivos móviles y permite un mejor posicionamiento del sitio en los buscadores y crea las bases para incorporar nuevos servicios como el comercio electrónico intentando dar solución a los problemas de experiencias de usuario que surge con la variedad de maneras de compra y las diferentes actividades en las que se encuentra con el día a día, realizar una compra con soluciones más eficientes para conseguir los productos desde cualquier dispositivo.

#### ABSTRACT

This thesis project consists of analyzing, designing and building a web page, based on the needs of the store and that of the customers that allows better accessibility to the content of the products and related information, in this way it is possible to develop an online store, for the continuous improvement of quality in the organization of the store.

The customer has modified the purchase pattern, it is not only browsing or having the technology to visualize the product or the place to buy, but actually the user himself and his browsing and consumption habits have changed the activities of buying a product without import the terminal through which they want to access the application, adding the advantages provided by an application on the web platform.

RESPONSIVE WEB DESIGN is a technique used today, allowing us to make our website adaptable to any mobile or desktop device, using devices of different resolutions and screen sizes, it has radically modified the user experience.

The design solves the problem of visibility in the range of mobile devices and allows a better positioning of the site in search engines and creates the basis for incorporating new services such as electronic commerce, trying to solve the problems of user experiences that arise with the variety

of ways of buying and the different activities in which you find yourself with the day to day, make a purchase with more efficient solutions to get the products from any device.

## <span id="page-7-0"></span>**JUSTIFICACIÓN**

Realizar un Responsive web Desing para integrar la tienda "Vida Floral" en el mundo tecnológico de negocios, de esa manera elevar el porcentaje de venta. Varios clientes expresan que no conocían la tienda por lo tanto no se cubre la necesidad del cliente actual.

Es fundamental dejar en claro rápidamente aquello que nos diferencia de la competencia de los alrededores, difundir la tienda, se conozcan los productos que se ofrecen, algunos tips que brinda.

El cliente ha modificado el patrón de compra, ya no solo es el navegar o tenerla tecnología para visualizar el producto o el lugar donde comprar, sino que realmente el propio usuario y sus hábitos de navegación y consumo han cambiado las reglas de comprar un producto, de cubrir su necesidad y tener una experiencia con la tienda.

En la zona no se enfoca de una manera objetiva las herramientas tecnologías al ramo que va dirigido el presente trabajo, por lo tanto, es una innovación en la zona en el mercado virtual.

Es una tienda de plantas donde el cliente busca visualizar los productos y el entendimiento de su necesidad a cubrir, más allá del producto y tener la conexión emocional del cliente del entorno de la tienda.

Analizar el efecto en los clientes y otros comerciantes de cómo difundir la información de los negocios y obtener más ventas e invitar a los agricultores de la zona y dar a conocer sus productos.

## <span id="page-8-0"></span>**HIPÓTESIS**

El presente trabajo permitirá demostrar que los cambios del patrón de compra a partir del uso de una de herramienta tecnológica definirán un público con ciertas características adaptándose a las nuevas circunstancias mercadológicas, garantizando un aumento en el porcentaje de ventas, mantenimiento al cliente con el deseo de regresar y realzando la experiencia de usuario.

Esto obligará a la tienda estar en constante transformación y actualización para adaptarse a las nuevas circunstancias mercadológicas, ofreciendo una mirada integral sobre el movimiento mercadológico y que tan adaptable y aceptable es para los clientes.

Ser selectivo, vale más la calidad que la cantidad y es mejor incluir sólo los mejores trabajos.

Un buen diseño hace que un producto sea útil, que el producto se adquiere sea utilizado satisfactoria

## <span id="page-9-0"></span>**MARCO TEÓRICO**

## <span id="page-9-1"></span>**6.1. Conceptos**

#### **Página web**

Se conoce como página web, página electrónica o página digital a un documento digital de carácter multimediático (audio, video, texto y sus combinaciones), adaptado a los estándares de la world wide web (www) y a la que se puede acceder a través de un navegador web y una conexión activa a internet.

Las páginas Web se encuentran programadas en un formato HTML o XHTML, y se caracterizan por su relación entre unas y otras a través de hipervínculos: enlaces hacia contenidos diversos que permiten una lectura compleja, simultánea y diversas.

"Página web". Autor: Equipo editorial, Etecé. De: Argentina. Para: *Concepto.de*. Disponible en: https://concepto.de/pagina-web/. Última edición: 5 de agosto de 2021. Consultado: 18 de noviembre de 2021 - Fuente: https://concepto.de/pagina-web/

<https://concepto.de/pagina-web/>

#### **Sitio web**

Es un lugar que sirve para algo o un espacio ocupado. La noción de web, por su parte, hace referencia a internet, una red de redes que permite la interconexión de computadoras mediante un conjunto de protocolos denominado TCP/IP.

Un sitio web, es un espacio virtual en internet. Se trata de un conjunto de páginas web que son accesibles desde un mismo dominio o subdominio de la world wide web (WWW).

Autores: Julián Pérez Porto y María Merino. Publicado: 2010. Actualizado: 2021. Definicion.de: Definición de sitio web (https://definicion.de/sitio-web/)

<https://definicion.de/sitio-web/>

#### **Arquitectura de información**

**E**s la persona que debe identificar la misión (los objetivos) y la visión (las expectativas de los usuarios) de la página web, determinar los contenidos y funcionalidades de la página, facilitar el acceso mediante sistemas de organización, etiquetado, navegación y búsqueda y en la fase de "interfaz" prototipa la página. (MarcadorDePosición2)

### **Ingeniería de Requisitos**

El término requerimiento hace referencia a una necesidad o un atributo del sistema propuesto.

Uno de los puntos de la Ingeniería del Software es la especificación de Requisitos o Ingeniería de Requerimientos el cual es el proceso de descubrir, analizar, documentar y verificar servicios y restricciones. La Ingeniería de Requerimientos es base para el proceso de desarrollo de software, por ello se definió lo que es un requerimiento. La meta de la ingeniería de requerimientos (IR) es entregar una especificación de requisitos de software correcta y completa. La Ingeniería de Requerimientos ayuda a los ingenieros de software a entender mejor el problema en cuya solución trabajarán. Incluye el conjunto de tareas que conducen a comprender cuál será el impacto del software sobre el negocio, qué es lo que el cliente quiere y cómo interactúan los usuarios finales con el software. La ingeniería de requerimientos es el proceso de desarrollar una especificación de software. Las especificaciones pretenden comunicar las necesidades del sistema del cliente a los desarrolladores del sistema. Se utiliza para definir todas las actividades involucradas en el descubrimiento, documentación y mantenimiento de los requerimientos para el sistema de Control Presupuestal, donde es muy importante tomar en cuenta que el aporte de la IR viene a ayudar a determinar la viabilidad de llevar a cabo el software (si es factible llevarlo a cabo o no).

Es un atributo necesario dentro del sistema, una declaración que identifica la capacidad, características o factor de calidad de un sistema para que tenga valor y utilidad a un cliente o usuario. [\(um.es\)](https://www.um.es/docencia/barzana/DAWEB/2017-18/daweb-tema-1-introduccion-html-css.html)

## **HTML**

HTML es el lenguaje de marcado principal de la web. Se ejecuta de forma nativa en todos los navegadores y es mantenido por el World Wide Web.

Puedes usarlo para crear la estructura de contenido de sitios web y aplicaciones web. Es el nivel más bajo de tecnologías de frontend, que sirve como base para el estilo que se puede agregar con CSS y la funcionalidad que se puede implementar mediante JavaScript. [\(um.es\)](https://www.um.es/docencia/barzana/DAWEB/2017-18/daweb-tema-1-introduccion-html-css.html)

#### **RESPONSIVE WEB DESING**

El diseño web responsive o adaptativo es una técnica de diseño web que busca la correcta visualización de una misma página en distintos dispositivos. Desde ordenadores de escritorio a tablets y móviles.

Hoy en día accedemos a sitios web desde todo tipo de dispositivos; ordenadores, Tablet, smartphone… por lo que, cada vez más, nos urge la necesidad de que nuestra web se adapte a los diferentes tamaños de estos.

[\(40defiebre, s.f.\)e](https://www.40defiebre.com/que-es/diseno-responsive)

#### **Diseño Responsive**

Se trata de redimensionar y colocar los elementos de la web de forma que se adapten al ancho de cada dispositivo permitiendo una correcta visualización y una mejor experiencia de usuario. Se caracteriza porque los layouts(contenidos) e imágenes son fluidos y se usa código media-quieres de CSS3.

El diseño responsive permite reducir el tiempo de desarrollo, evita los contenidos duplicados, y aumenta la viralidad de los contenidos ya que permite compartirlos de una forma mucho más rápida y natural.

 $(40$ defiebre, s.f.) $e$ 

#### **Metodologías orientadas al desarrollo WEB**

Otro término que comienza a nacer es el de las aplicaciones multimedia. Mientras que las metodologías anteriores tratan con especial interés los aspectos de almacenamiento y funcionalidad almacenada en diferentes medios (imágenes, vídeos, música, etc.) de manera que llegue al público no experto en informática de una forma sencilla, fácil e intuitiva. Son aplicaciones que nos preocupan tanto por las necesidades de almacenamiento, como por la apariencia y el interfaz del sistema. El desarrollo de estos sistemas comienza a realizarse sin que haya ninguna norma que se pueda tomar como marco de referencia para su desarrollo. Sin embargo, a principios de los 90, se comienza a estudiar la necesidad de una metodología que guíe a los desarrolladores y que asegure la calidad de los productos multimedia generados. Por esta razón, desde el año 93 comienzan a publicarse propuestas metodológicas y nuevos modelos para representar la problemática de estas aplicaciones: HDM [Garzoto 1993], RMM [Isakowitz 1995], EORM [Lange 1995], OOHDM [Rossi 1996], etc.

Junto con todo esto, Internet va tomando cada vez más popularidad. Hoy en día Internet supone un excelente medio para obtener información de los más variados temas sin necesidad de movernos de casa. Internet nos permite, a través de interfaces sencillas, intuitivas y amigables, hacer desde una consulta a la cartelera de cine hasta comprar comienzos la Web nació como una red que conectaba a varias redes privadas, públicas y de centros de investigación, con el objetivo de compartir información entre grupos de investigación localizados en diversos lugares.

Cuando la red de redes comenzó a tomar popularidad, las páginas que se mostraban en los servidores de las organizaciones eran páginas estáticas que podríamos describir como documentos mostrados a través de Internet.

Sin embargo, poco a poco y, a medida que va aumentando la popularidad de la red, las empresas y organizaciones comienzan a requerir que sus páginas tengan un cierto dinamismo que las haga más atractivas para el usuario. Este dinamismo, se introduce haciendo que las páginas sean cada vez más interactivas, permitiendo que el usuario no solo sea un sujeto pasivo en la página, sino que, comienza a interactuar mandando datos al servidor remoto y recibiendo respuestas de este.

Las metodologías de desarrollo web, al igual que otras metodologías contemplan una serie de actividades y fases que permiten modelar la construcción de la aplicación, con el fin de entregar un producto de calidad, confiable, funcional y correctamente estructurado.

Es importante mencionar que las metodologías web centran sus esfuerzos en los usuarios de la aplicación debido a que ellos son los principales actores y críticos. Por lo general, en las primeras etapas, es donde se buscan los perfiles o clases de usuarios que navegan en la aplicación. Otro aspecto relevante que se trabaja es el diseño, pues ésta abarca criterios de usabilidad y accesibilidad los mismos que se enfocan en la manipulación del sistema, adaptación, aprendizaje, y tecnología. Entre las fases que se encuentran diseño conceptual, diseño navegacional, diseño de la interfaz, implantación, pruebas, evaluación del cliente entre otras.

(Cuaresma, 2001)

#### **DISEÑO CENTRADO EN EL USUARIO**

#### **¿Cómo crear aplicaciones centradas en el usuario?**

¿Por qué diseñar una aplicación web que sea una gran molestia para los usuarios finales, ya que luchan con todos los elementos que se colocan en ella? La idea es hacer que el sitio sea súper amigable para todos y que sea fácil de usar. Las aplicaciones fáciles de usar no solo aumentarán el número de usuarios de la aplicación, sino que también ayudarán a ganar más negocios y al crecimiento financiero de la empresa.

#### **Formas de crear aplicaciones centradas en el usuario**

Considere los usuarios, desde el principio: puede obtener procedimientos básicos sobre cómo comenzar con una aplicación centrada en el usuario con información general. Pero ¿es suficiente crear una aplicación web que sea útil y utilizable? Supongo que conoces la respuesta a esta pregunta. Es importante averiguar cómo los usuarios objetivo utilizan su aplicación.

Es necesario inscribir a los usuarios desde el principio, mediante:

Discernir sus expectativas; lo que realmente desean lograr con la aplicación

Haciéndolos una parte importante del proceso de diseño.

Testificales en su lugar de trabajo y determinar los supuestos. También puede examinar cuidadosamente los objetivos, las tareas y los flujos de trabajo.

Obtener respuestas a través de prototipos de papel, recorridos, clasificación de tarjetas y varios otros enfoques.

Conocimiento sobre los usuarios: como desarrollador, es importante hacer preguntas, ya que las respuestas actúan como una guía para decisiones cruciales de diseño y desarrollo.

¿Qué tipo de software, hardware y navegadores utiliza el usuario?

¿Cuál es el entorno en el que el usuario navega por Internet o trabaja en línea?

¿Cuál es la experiencia práctica del usuario, cuando se trata de Internet, computadoras o teléfonos móviles?

¿Cuál es el nivel de experiencia del usuario en su dominio?

¿Cuál es el estilo de aprendizaje del usuario?

¿Existe algún problema cultural con el usuario?

¿En qué idioma prefiere hablar el usuario?

¿Qué nivel de fluidez tienen los usuarios en el (los) idioma (s) que hablan?

¿Qué tipo de información necesita absorber el usuario para comprender mejor la aplicación?

¿Debe el usuario poseer alguna habilidad o conocimiento relacionado con esta aplicación?

¿Cómo puede la aplicación servir al propósito del usuario?

#### **Diseño: ponerlo en marcha**

El contraste entre el diseño centrado en el usuario (UCD) y las otras metodologías es que las estrategias de UCD se utilizan para crear modelos, maquetas o prototipos sencillos en parte o en la mayoría de los diseños (arquitectura de información, gráficos, visualización de información y diseño de interacción).

Los prototipos se utilizan como puntos de contacto con los usuarios finales que continúan siendo testigos de que las ideas y los arreglos sencillos están en camino del cumplimiento esperado desde el punto de vista del usuario final. En consecuencia, se minimiza el riesgo de generar una respuesta que no funcione.

El esfuerzo de usabilidad debe concentrarse en brindar información sobre la aceptabilidad de las soluciones de diseño por parte de los usuarios, mientras se producen.

Comience por planificar la estructura de la ruta y la navegación para respaldar las tareas principales.

Producir modelos (desde simples maquetas en papel hasta modelos intuitivos basados en computadora) para obtener aportes del usuario sobre la medida en que los arreglos propuestos abordan los diversos problemas. Hacer este paso correctamente hace que el resultado potencial sea más sustancial para los usuarios.

Los cambios de diseño deben evaluarse desde el punto de vista del usuario. Esto debe hacerse temprano y constantemente durante el proceso de diseño. Los arreglos de diseño continúan mejorando hasta que se cumplen los requisitos.

Examine los objetivos y las tareas del usuario: interactúe con los usuarios para tener una idea sobre sus objetivos y tareas. Esta interacción debe tener lugar en sus respectivos espacios de trabajo. El desarrollador debe saber qué tipo de tareas deben realizar los usuarios. Además, hay que ser consciente de su estilo de trabajo actual. El conocimiento del flujo de trabajo de los usuarios también es un factor importante. El descubrimiento de fallas y errores por parte del usuario en el contexto actual es de gran ayuda para el desarrollador.

Explore varias ideas antes del desarrollo del producto final: Siempre es bueno tener más de una opción para el desarrollo del producto final. Los comentarios de los usuarios pueden ser muy útiles en la creación de una aplicación centrada en el usuario definitivo. (Pursell, 2020)

## <span id="page-15-0"></span>**DESARROLLO**

Dentro del presente trabajo se realizará un análisis deductivo puesto que se parte de un tema complejo en comercio electrónico e información de las actividades de los productores de los alrededores de Melchor Ocampo y se mira hacia el uso de los beneficios de la tienda virtual.

La venta de los productos de la tienda Vida Floral ofertará en línea, esta incluye los procesos como venta, registro y pago, los cuales se ilustran en el apartado de pantallas.

Las pantallas tienen la capacidad de adaptarse al tamaño de cualquier dispositivo (smarphone, Tablet, laptop o computadora de escritorio).

## <span id="page-15-1"></span>**7.1. Fase 1: Análisis y Planeación**

Es importante indicar que, para que una organización pueda afrontar con garantías esta primera fase de la metodología, es imprescindible que previamente haya definido los aspectos más básicos de su presencia digital: a qué públicos se dirige en internet, cuál es su posicionamiento, quiénes son sus competidores, cuáles son sus fortalezas/oportunidades y sus debilidades/amenazas, realizar estudios de mercado comparativo.

### <span id="page-15-2"></span>**7.2. Fase 2: Conceptualización**

Una vez claros los diferentes perfiles de usuario de la web y los objetivos que hay que conseguir, el siguiente paso consiste en realizar una investigación y caracterización de dichos usuarios.

Para ello, en esta segunda fase ya se contó con la participación directa de usuarios reales.

Por otra parte, en esta fase de conceptualización se definieron los requisitos funcionales y no funcionales del sitio web. Los primeros hacen referencia al conjunto de tareas que los usuarios han de poder realizar en la web, mientras que los segundos incluyen los requisitos de negocio y los del propio contenido. Estos últimos contemplan aspectos relacionados con la experiencia de usuario, la escalabilidad del sitio, la seguridad, el cumplimiento de aspectos legales, etc.

## <span id="page-16-0"></span>**7.3. Fase de 3: Diseño**

Esta tercera fase fue la que supuso una mayor carga de trabajo y en la que más entregables se han generado durante este proyecto de final de grado. El concepto diseño va más allá de los colores, botones y demás elementos gráficos que tendrá la web. De hecho, el aspecto visual definitivo del sitio es algo que se ha de concretar al final del proceso.

Antes, es necesario definir una sólida arquitectura de la información (AI) que dé sentido a la disposición de los elementos de la web y la manera como el usuario interactúa con ellos. Los elementos clave una buena AI son:

1.- **Los diferentes sistemas de organización**: es decir, los esquemas y estructuras que clasifican y organizan los contenidos de la web.

2.- **El etiquetado:** esto incluye los textos de los enlaces contextuales, los diversos títulos de las páginas, los elementos de los sistemas de navegación y las etiquetas usados para indexar y clasificar los contenidos.

3.- **Los sistemas de navegación:** hacen referencia a las categorías en las que se organizan y clasifican los contenidos de la web. Son fundamentales para el usuario, puesto que lo ayudan a tener una visión general del mapa del sitio.

4.- **Los sistemas de búsqueda:** aquellos mecanismos con los que el usuario cuenta a la hora de localizar la información que está buscando en cada momento.

Es importante señalar que es fundamental lograr una correcta integración entre la AI definida y la estrategia de marketing de atracción. La investigación de palabras clave es un aspecto clave de negocio que determinará en buena medida la definición de algunos de los elementos de la AI, como el etiquetado a los sistemas de organización y de navegación.

En esta fase de la metodología se intensificó la participación directa con usuarios. En un primer momento, realizaron un test con el objetivo de detectar posibles problemas relacionados con la navegación y la encontrabilida del sitio y poder así subsanarlos antes de definir la nueva AI.

Después, se les pide a los usuarios que realizar detectar problemas relacionados con la organización, la estructura y el etiquetado de los contenidos antes de comenzar el trabajo de prototipo. Con la información recogida, se realizaron los primeros prototipos (wireframes) dotados de funcionalidad.

## <span id="page-17-0"></span>**DISEÑO DE PÁGINA WEB PARA EL NEGOCIO "VIDA FLORAL"**

En la actualidad, tener una página web nos brinda credibilidad ante los clientes potenciales y nos ayuda a ser visibles en los buscadores, la importancia de crear una página web abre un abanico de oportunidades para los posibles clientes y estos puedan de manera online mirar lo que vende la tienda y lo que la diferencia de la demás competencia. Al crear una página web ya no solamente podrán visitar la tienda quienes vivan en el área geográfica sino también fuera de la zona, el cliente podrá acceder a los productos, mirar el catálogo de productos, saber algunos tips de las plantas e información de los agricultores de la zona.

Son las herramientas digitales para hacerle llegar a cada cliente los productos más adecuados según el momento de temporada en la que se encuentra la tienda.

Esta herramienta digital ofrece los productos por medio de los canales más apropiados en el momento conveniente y enfocado, pensada por y para las personas que usarán ese producto. Así se consigue una mejor experiencia del usuario.

### <span id="page-17-1"></span>**FASE DE ANÁLISIS**

Se realizó un cuestionario para la construcción de la página web de acuerdo con las necesidades de demanda de información en la actualidad, la encuesta se realizó por medio de la herramienta de formulario de Google, en la cual las preguntas de qué tan común consultas los productos que necesitas en línea, cuáles los medios virtuales y cuáles son las palabras claves para buscar.

Se pretende alcanzar o influenciar con el sitio web a las personas que están vinculadas con la tecnología y así diseñar con el objetivo de satisfacer las necesidades propias de cada grupo de usuarios que visiten la página.

Al dirigirse al público en internet le da un mejor posicionamiento en el mercado y nos diferencia de la competencia.

## <span id="page-17-2"></span>**CONCEPTUALIZACIÓN**

### <span id="page-17-3"></span>**10.1. DIAGRAMAS UML**

#### DIAGRAMA DE CASOS DE USO

El diagrama casos de uso de la página web explica los procesos de la interacción del cliente y el vendedor, el usuario tiene la necesidad de consultar las opciones que ofrece la tienda, anticipará la elección del producto, tiene las dos opciones de visitar la tienda físicamente o virtual por medio de la página, la manera que elija el cliente será asesorado en la duda que tenga. El proceso de la compra se muestra en la ilustración 1

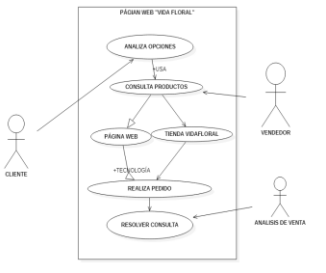

*Ilustración 1 Casos de uso, proceso de compra*

## DIAGRAMA DE CLASE

Se define las relaciones de las tablas para el diseño del programa y cómo van a interactuar los datos de lavase de datos. De acuerdo con el proceso que el usuario tiene como los muestra la ilustración 2.

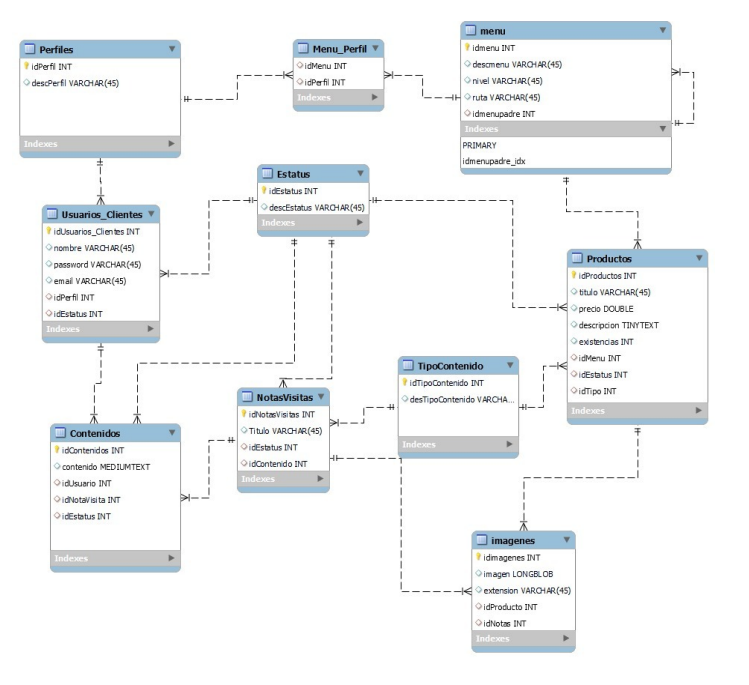

*Ilustración 2. Diagrama de clase" Vida Floral"*

## <span id="page-19-0"></span>**REQUERIMIENTOS FUNCIONALES**

- El sistema permitirá ingresar los productos
- El sistema permitirá crear dos tipos de usuario: administrador y usuario
- El sistema tendrá un usuario y contraseña
- El sistema deberá almacenar los datos básicos del cliente
- El sistema tendrá un stock de los productos
- El sistema permitirá cambiar descripción de los productos
- El sistema permitirá agregar o cambiar información de texto
- El sistema permitirá agregar o cambiar fotografías

### **REQUERIMIENTOS**

- El sistema pedirá una contraseña para realizar las modificaciones de los productos
- El sistema se podrá visualizar en los diferentes dispositivos
- El sistema permitirá visualizar los productos con que cuenta la tienda en el momento.

# **SELECCIÓN DE SOFTWARE Y HARDWARE**

REQUERIMIENTOS DE SOFTWARE Y HARDWARE PARA UNA PÁGINA WEB

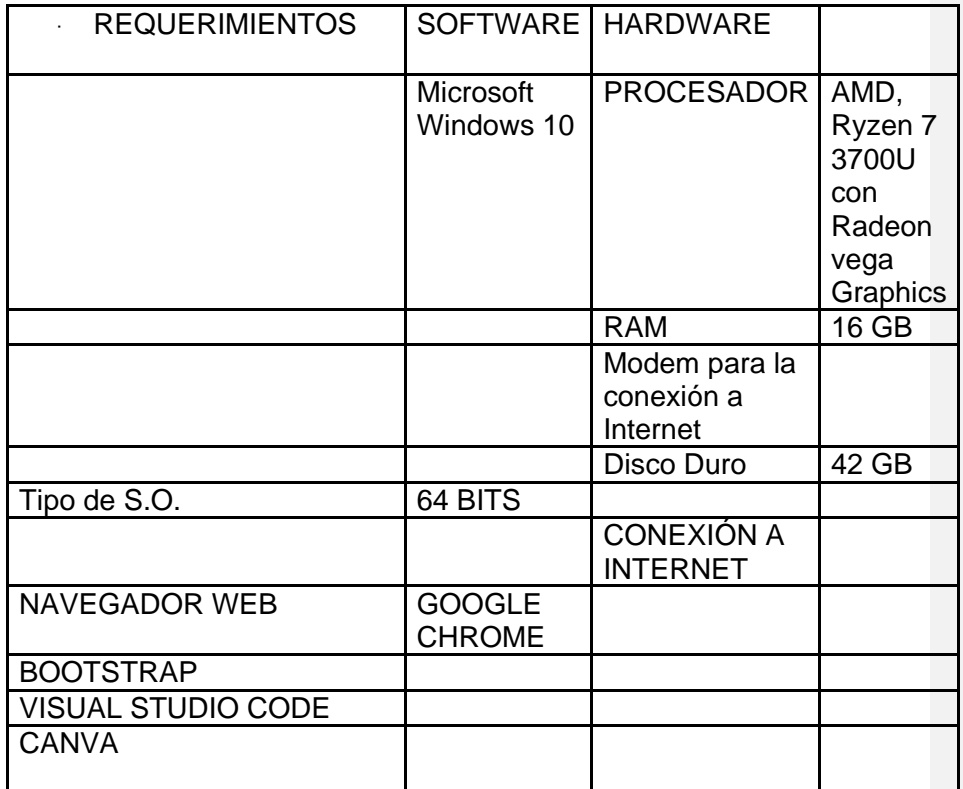

## <span id="page-21-0"></span>**DISEÑO**

#### <span id="page-21-1"></span>**12.1. Estructura de Navegación**

La base de diseño del sitio es una estructura de página y subpágina, pero también se puede navegar de forma lineal. A partir de la página principal se vincula al resto de las páginas, cada página tiene contenidos diferentes y a la vez regresa a la página principal, la manera en que se organiza es la importancia de la información para que el usuario no sienta la sensación de estar perdido y encontrará rápidamente lo que busca, como lo muestra la ilustración 3. Diseño de navegación de la página web lineal con jerarquía.

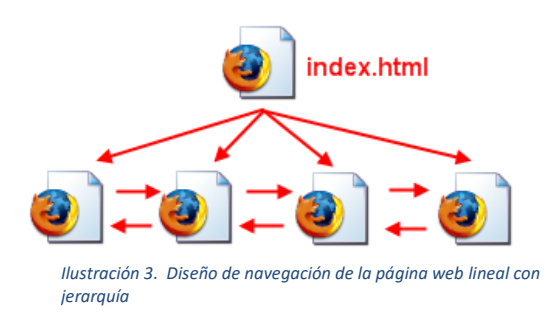

## **Costo de Inversión**

El costo financiero de inversión y viable

hospedaje WEB: HostPapa , es la más redituable con un costo de \$980 aproximado al año.

Dominio Vidafloral.com

# <span id="page-22-0"></span>**12.2. ESTRUCTURA DE NAVEGACIÓN EN LAS PANTALLAS**

#### <span id="page-22-1"></span>**12.1.1. Barra de navegación**

En la barra de navegación de la cabecera es la que se encarga de la interactividad con los usuarios en las páginas que integra toda la página web.

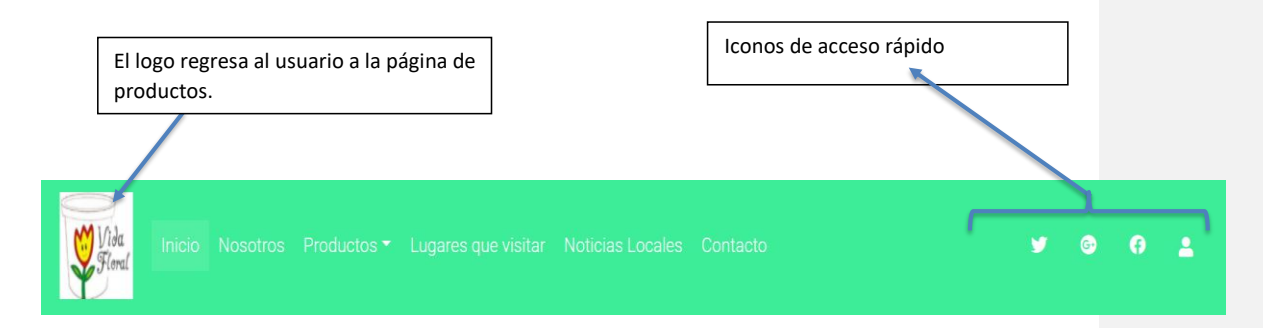

## <span id="page-22-2"></span>**12.1.2. PANTALLA DE PROCESAMIENTO**

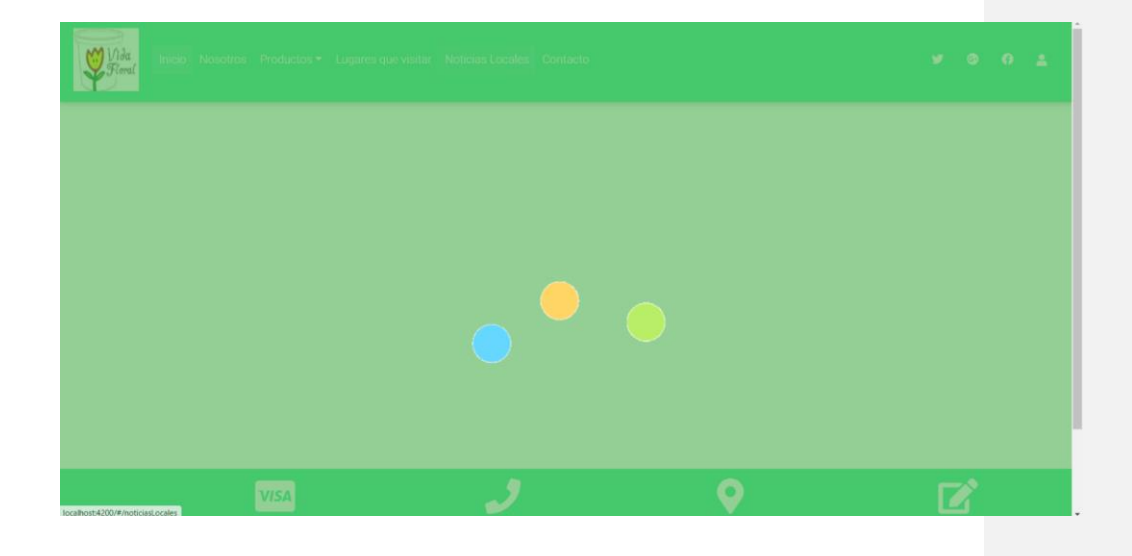

## **12.1.3. PANTALLA NOSOTROS**

<span id="page-23-0"></span>En esta página se muestra los textos de la historia del negocio el nombre de la fundadora y trabajadora de confianza y las fotografías.

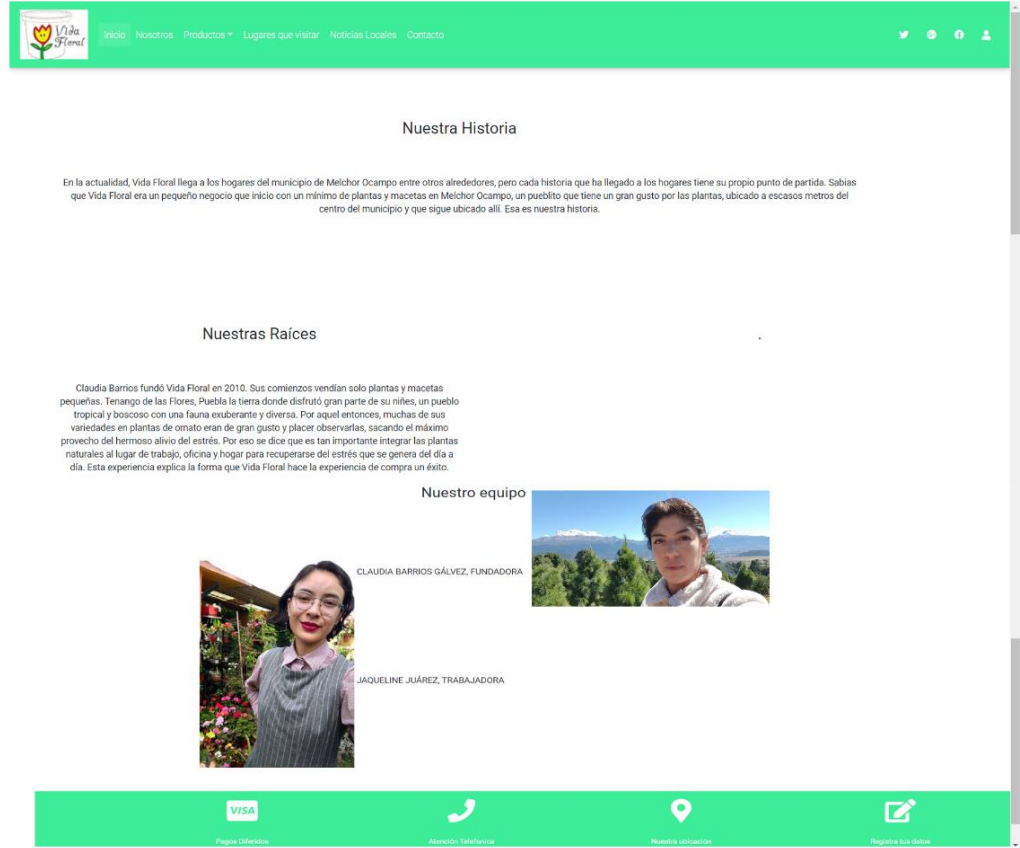

## **12.1.4. PANTALLA PRINCIPAL**

<span id="page-24-0"></span>Es la segunda pantalla unas de las principales donde muestran los productos de la tienda, la primera sesión que muestra es plantas, en la imagen muestra la planta abajo tiene la descripción de la planta como el nombre y tamaño, existencias, precio y cuando gira muestra algunas descripciones del producto, como el riego, fertilizante que utiliza, si es de sombra o sol, información que es de gran utilidad para el usuario. Cuando el usuario da un click a el Logo lo gresa a esta página.

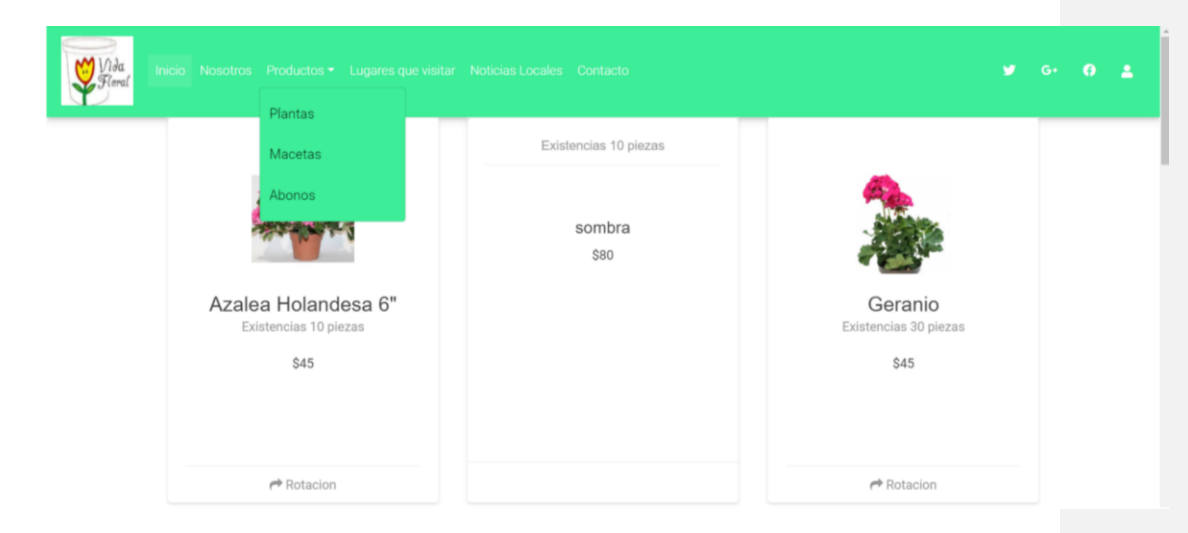

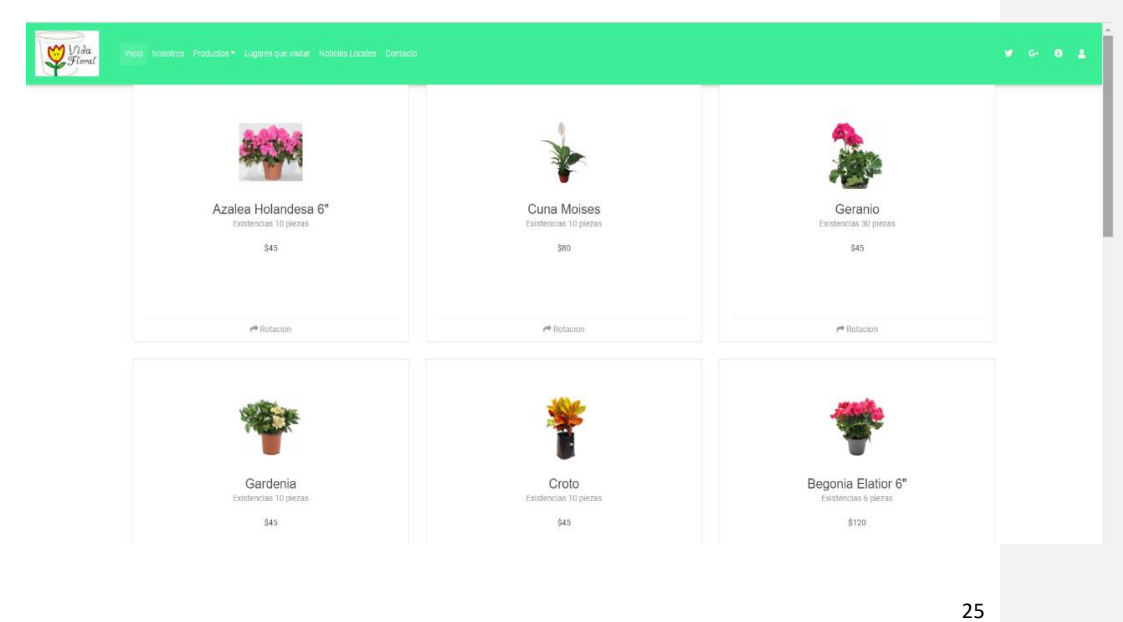

### **12.1.5. PESTAÑA DE MENÚ DE DESPLAZAMIENTO DE PRODUCTOS**

<span id="page-25-0"></span>En la página de productos se desglosa la pestaña de los diferentes productos de la tienda como lo es PLANTAS, MACETAS, ABONOS y se van agregando las demás pestañas necesarias para seguir agregando productos de acuerdo con las necesidades de la tienda.

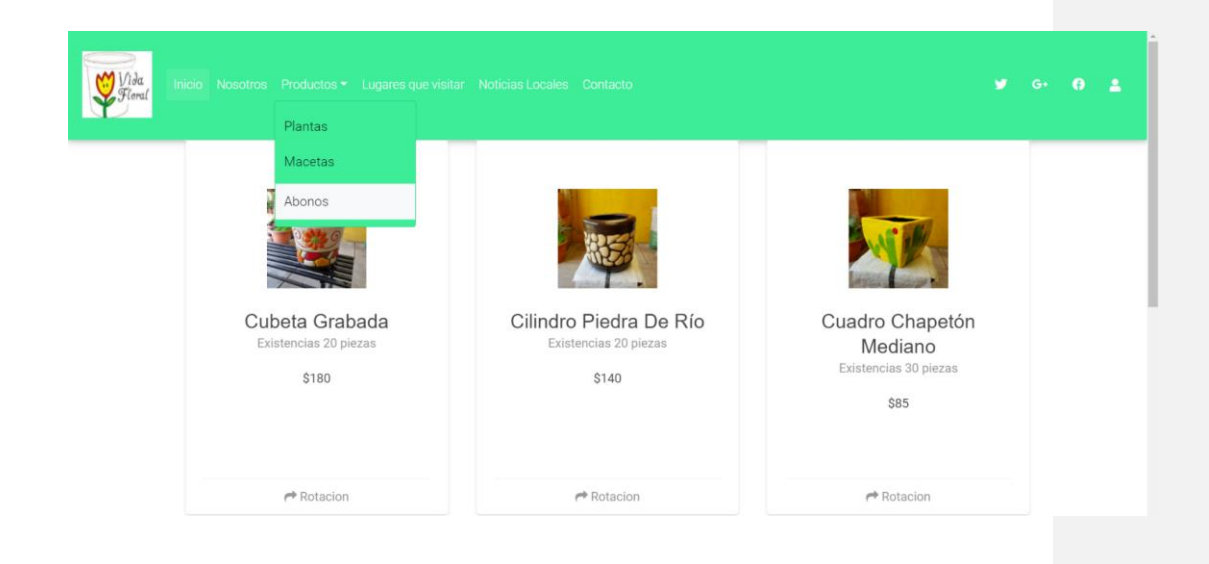

## **12.1.6. PANTALLA LOGIN**

<span id="page-26-0"></span>El administrador utiliza una interfaz de Login (lo muestra el cuadro rojo) para acceder al sistema para manipular los datos de la página como los productos.

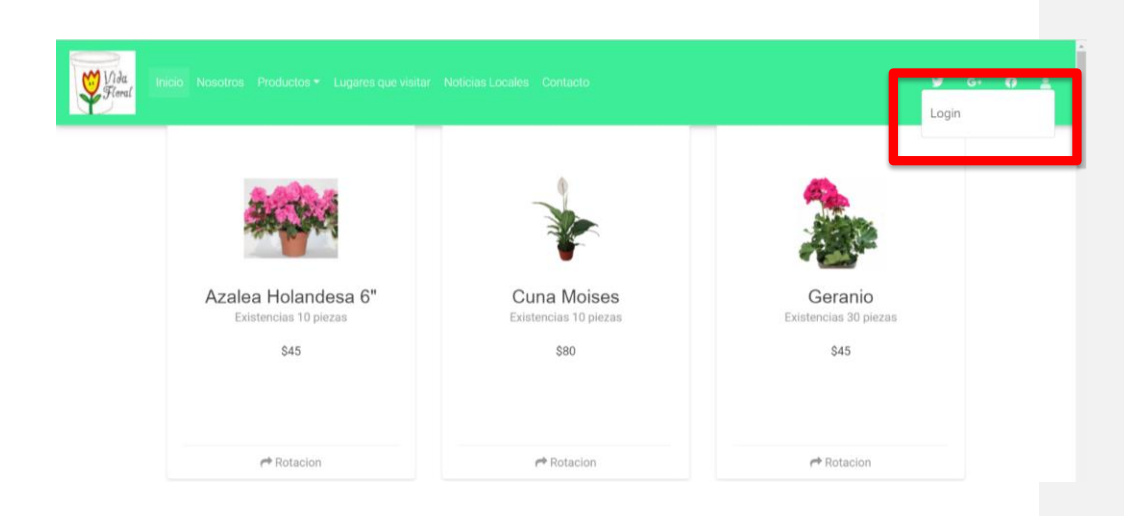

## **12.1.7. PANTALLA DE SOLICITUD DE ACCESO A ADMINISTRADOR**

<span id="page-27-0"></span>El sistema pedirá un correo electrónico y una contraseña para realizar las modificaciones de los productos y los artículos de información después enter y se tiene el acceso a los cambios.

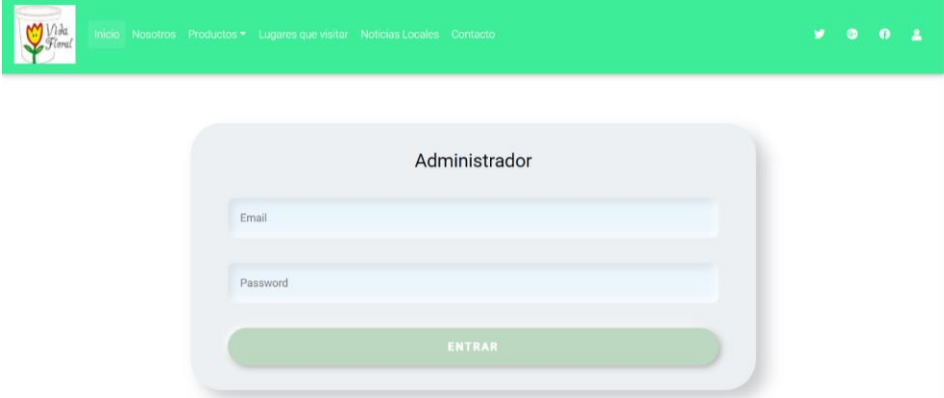

## **12.1.8. PANTALLA DE ACCESO AL ADMINISTRADOR**

<span id="page-27-1"></span>El administrador ya tiene el acceso a modificar la información de las diferentes pantallas como lo marca el cuadro rojo

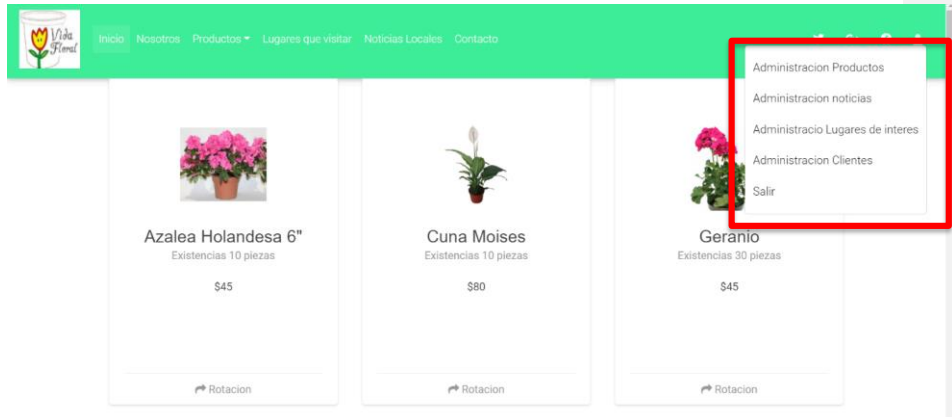

#### **12.1.9. PANTALLA DE AGREGAR Y EDITAR PRODUCTOS**

<span id="page-28-0"></span>En esta pantalla se muestran las casillas de los datos necesarios, en agregar productos se selecciona del menú que sección se va agregar plantas, macetas, abonos, sustrato y sí se selecciona macetas en las casillas de abajo se van llenando con los datos necesarios que pide la casilla como nombre del producto, se direcciona la imagen del producto, precio, descripción, existencias y se da click en guardar en la parte de editar productos se selecciona macetas que es el producto

que se agregó se da y se pasa a la página y visualizamos el nuevo producto agregado. En esta parte cuando se ingresa un producto nuevo al catálogo.

Editar productos, su función es para modificar alguna información del producto por ejemplo el precio que es un dato que constantemente se está modificando y la otra función es desactivar los productos cuando no se tengan en existencia y se da más en los productos de temporada que solo se venden en ciertas fechas, por ejemplo, Día de muertos, Navidad y otras.

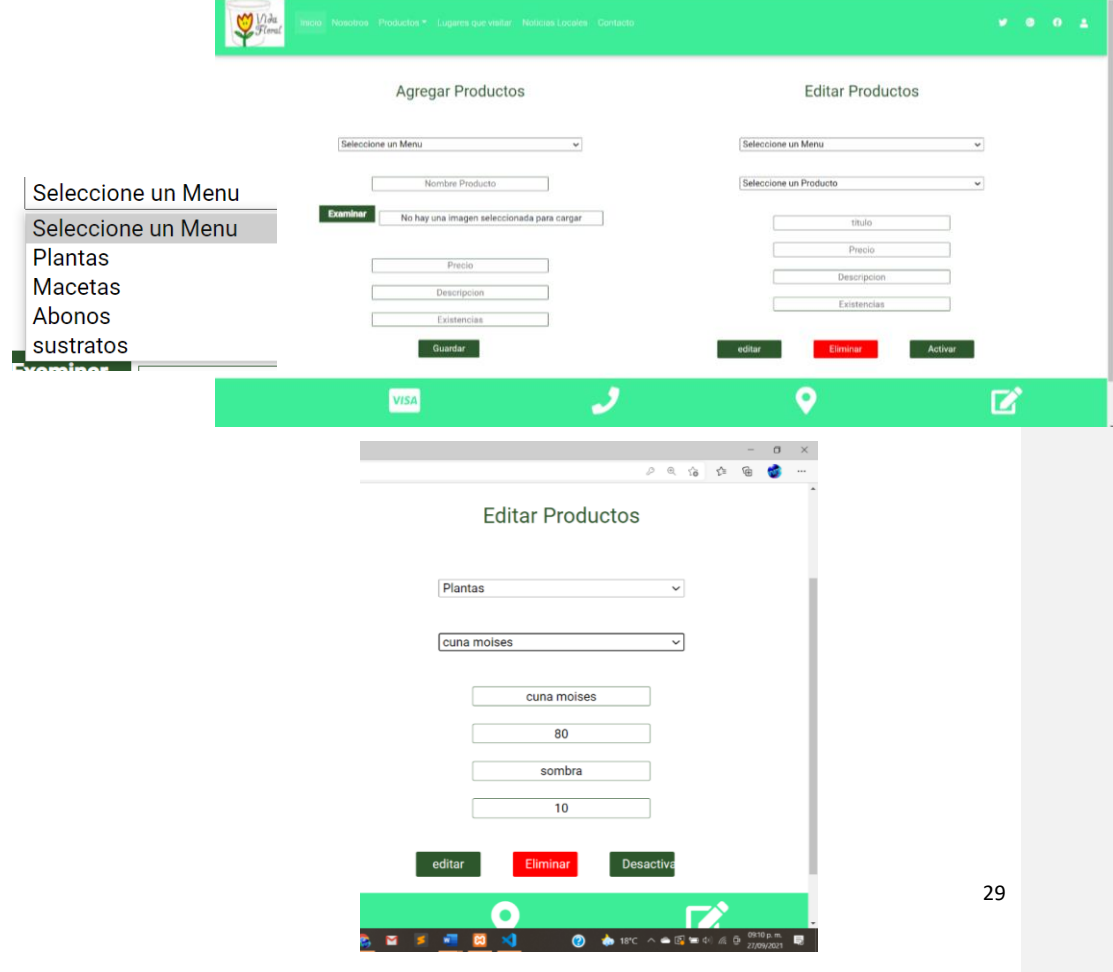

## **12.1.10. PANTALLA NOTICAS LOCALES**

<span id="page-29-0"></span>En esta pantalla es una sección donde se colocarán noticas en especial de los agricultores y productores del municipio para dar a conocer el trabajo de estas personas y difundir información de gran importancia para todos.

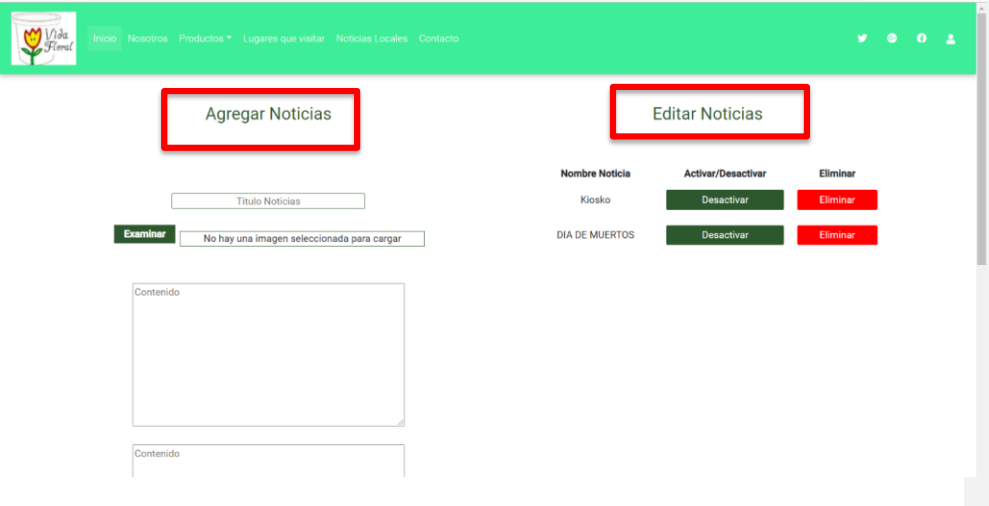

Las noticias también se pueden desactivar o eliminar.

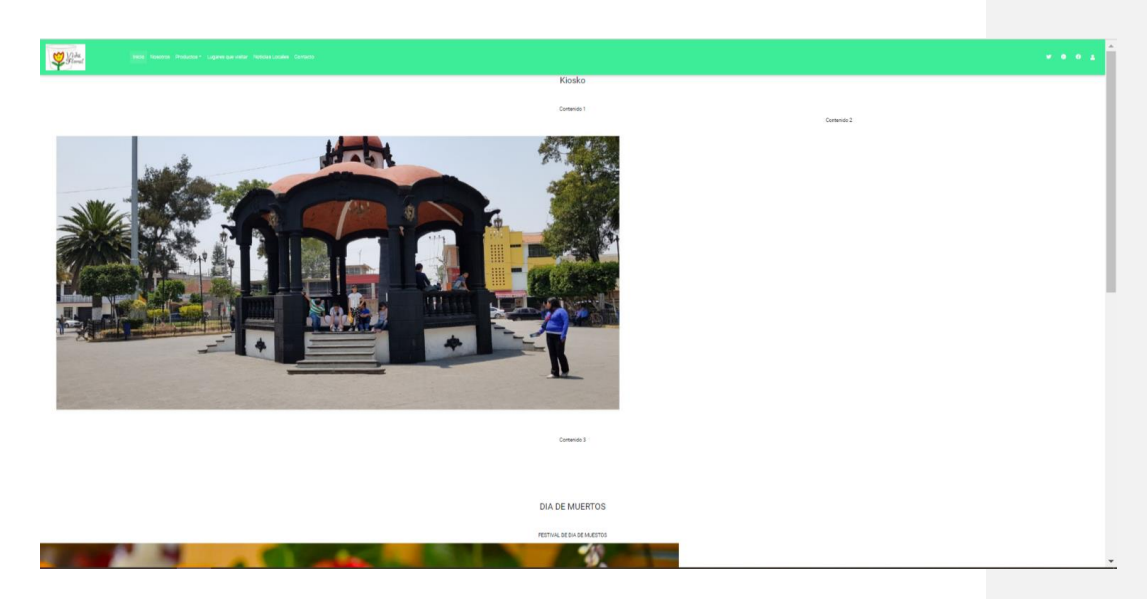

## <span id="page-30-0"></span>**12.1.11. PANTALLA DE AGREGAR LUGARES VISITADOS**

En esta pantalla de Lugares Visitados se tiene una casilla de el Titulo del lugar que se visitó, en examinar se coloca la fotografía del lugar, en contenido se da una breve reseña del lugar como donde se encuentra algo relevante a las plantas.

En Editar Noticias se puede mantener la información o se puede desactivar y ya no se visualiza en la página sin que se haya eliminado o también se puede eliminar y agregar otra.

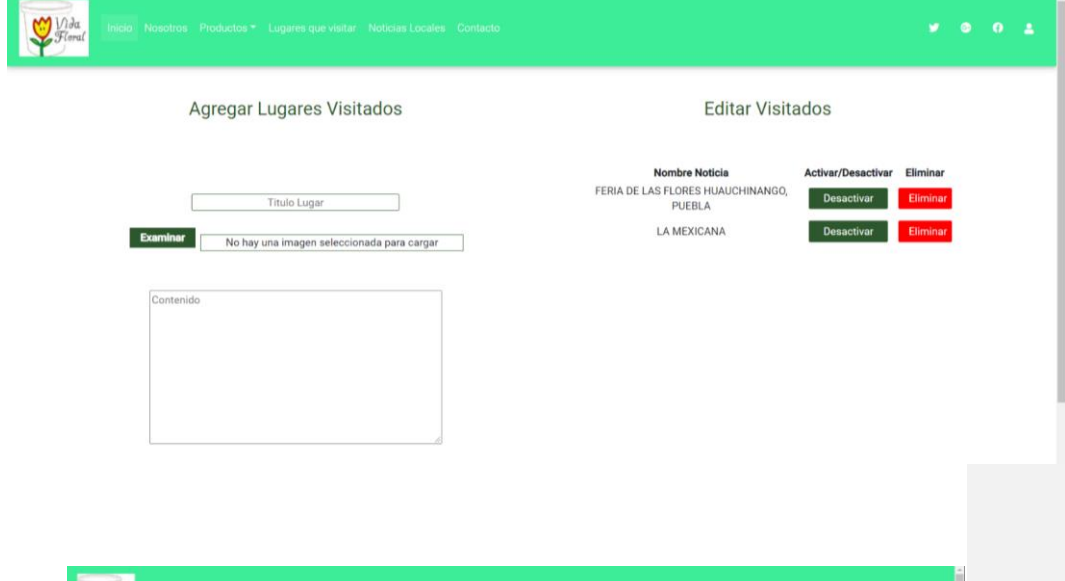

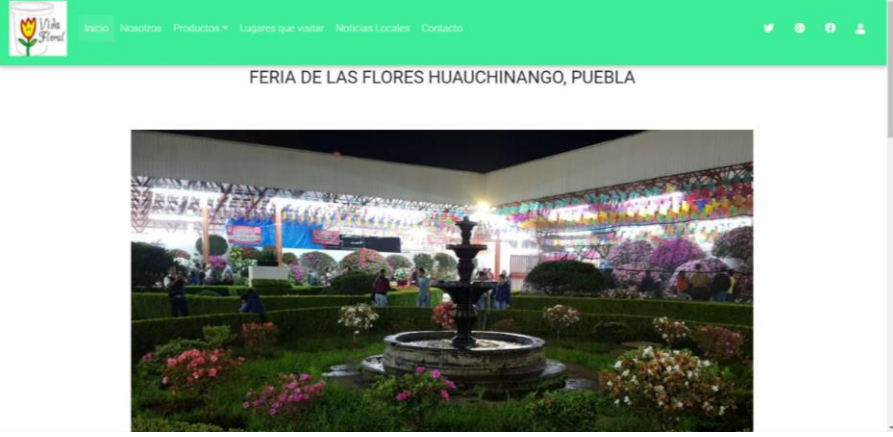

## <span id="page-31-0"></span>**12.1.12. PANTALLA ATENCIÓN A CLIENTES**

Aquí podemos observar los datos de los clientes que escriben alguna duda o enterarse de algo especifico, el usuario puede acceder desde la cabecera en la sección que dice Contacto, o en la aparte de abajo donde dice Registra tus Datos, da click y aparece un recuadro para ingresar los datos.

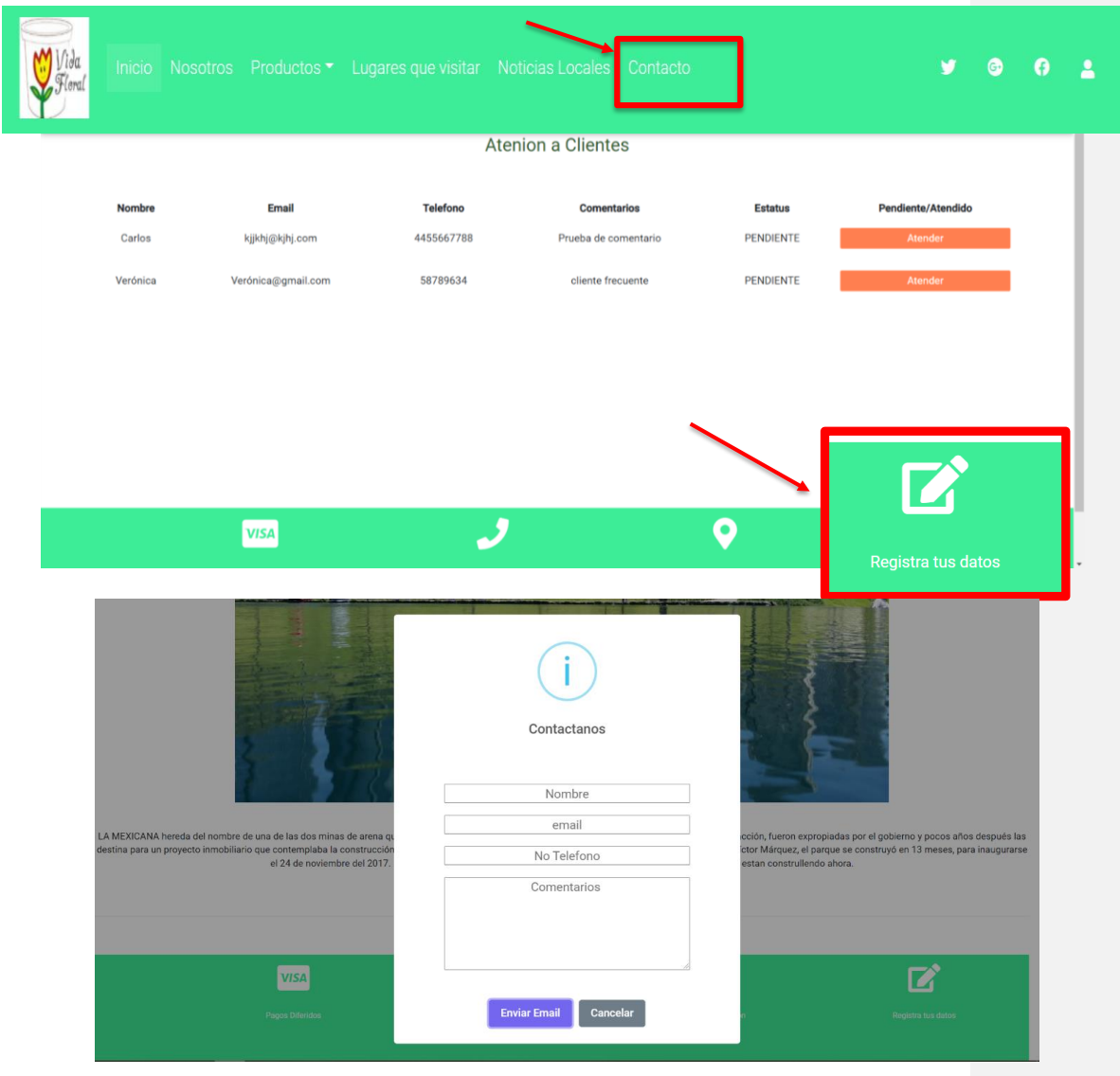

## **12.1.13. PANTALLA DE UBICACIÓN**

<span id="page-32-0"></span>Pantalla de localización, el usuario necesita la ubicación exacta del establecimiento y cuando de click en ese icono se despliega el mapa para dar la ubicación.

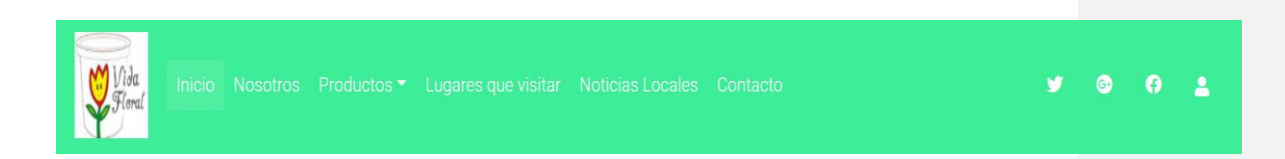

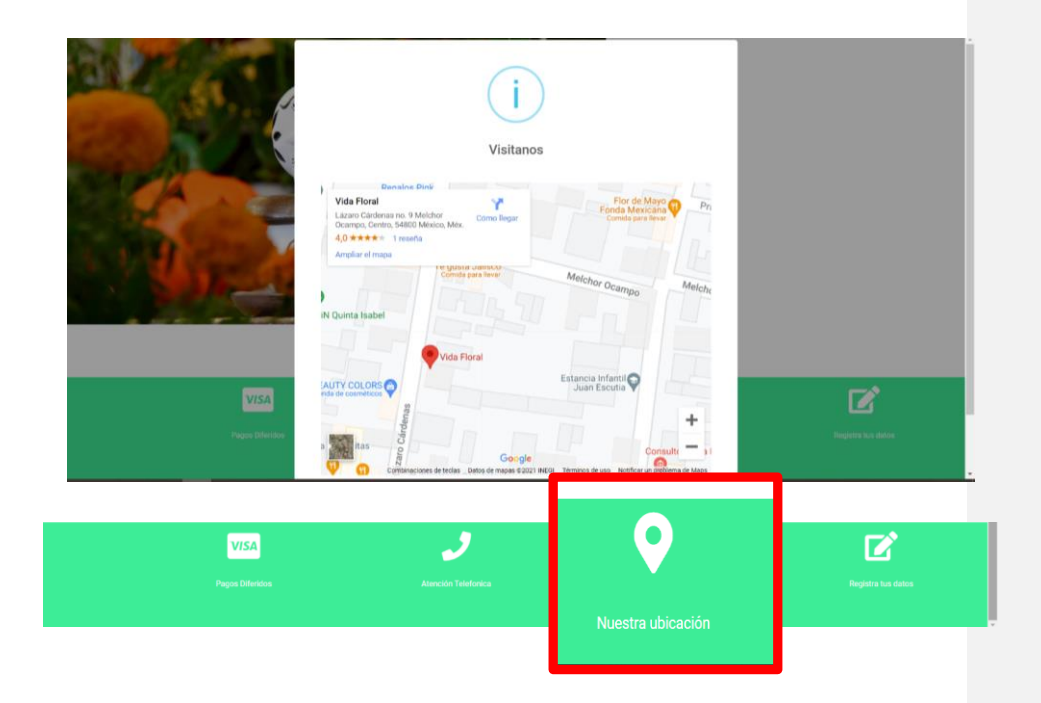

#### **12.1.14. PANTALLA DE REGISTRO DE CLIENTE**

<span id="page-33-0"></span>Pantalla de colocación, el cliente que deseé comprar en línea, realiza el registro para darse de alta con su correo electrónico y su password y cuando el deseé agregar un producto se van guardando y cuando él lo decida se realiza la compra.

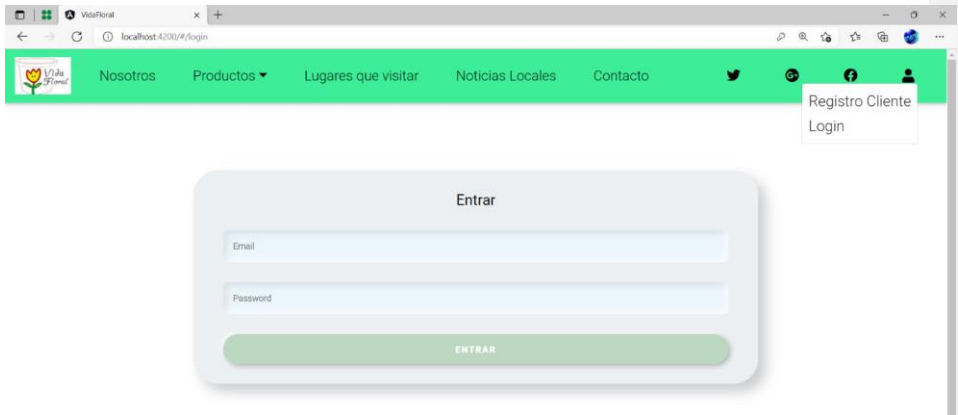

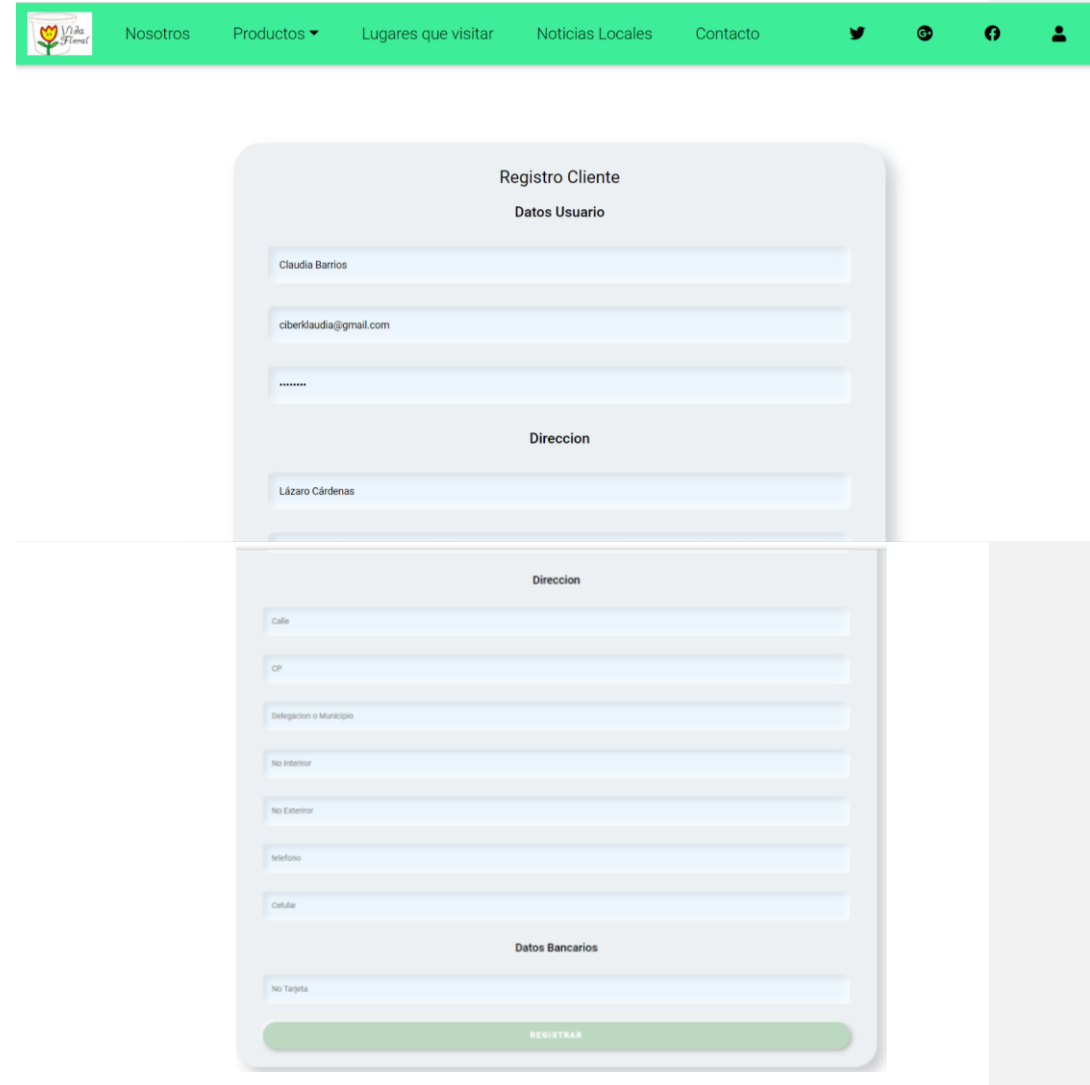

Después de que el cliente realiza el registro de correo lo pasa al cuadro de registro de datos completos donde ingresa todos los datos para realizar el cobro

#### <span id="page-35-0"></span>**12.1.15. PANTALLA DE REGISTRO EXITOSO**

PANTALLA PARA ENTRAR AL REGISTRO DEL CLIENTE

El cliente ingresa con su correo electrónico y su cuenta

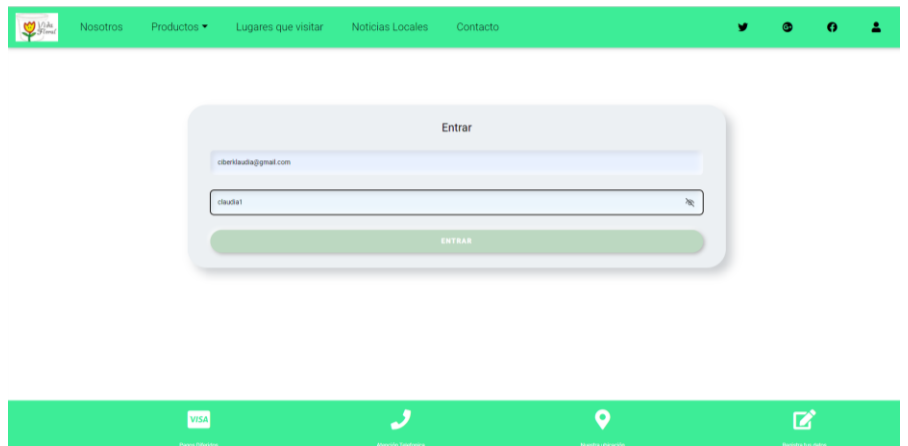

#### **12.1.16. PANTALLA DE AGREGAR AL CARRITO**

<span id="page-36-0"></span>El cliente entra a productos y cuando la imagen se da vuelta muestra el botón de agregar al carrito y el cliente lo selecciona los productos necesarios y da agregar.

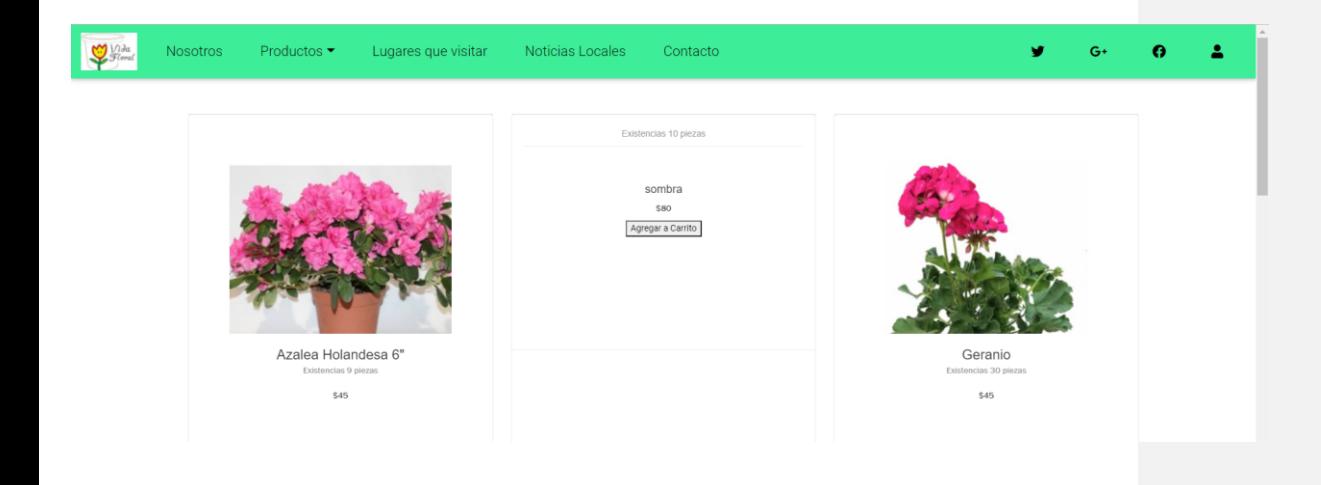

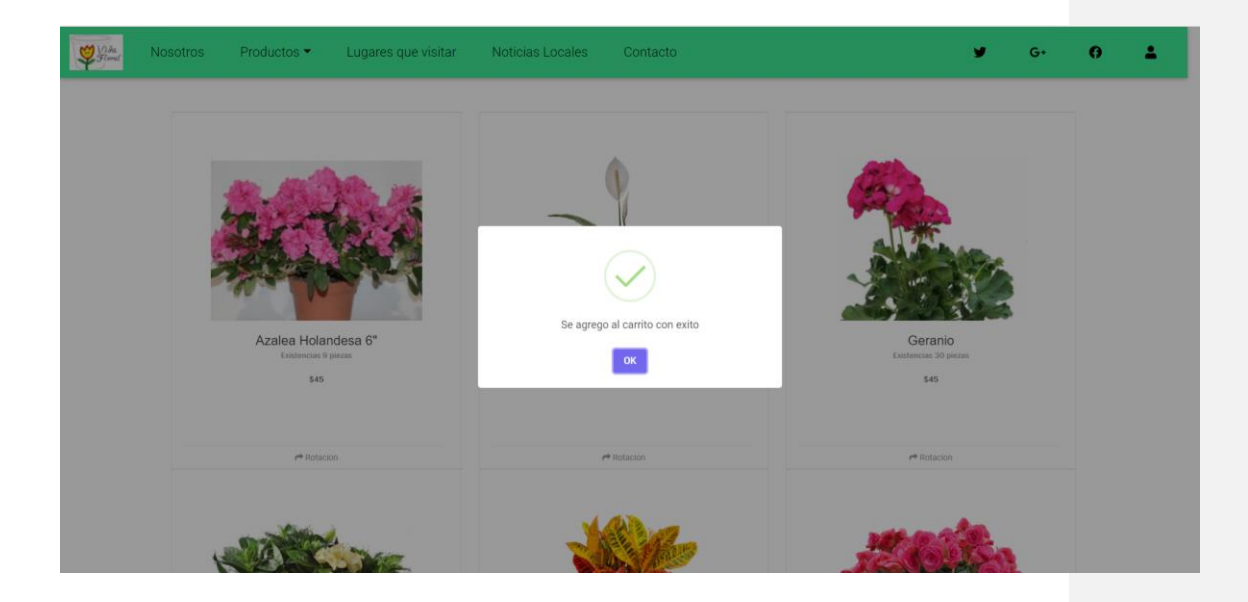

El cliente regresa al Loguin para ver los productos que agrego al carrito

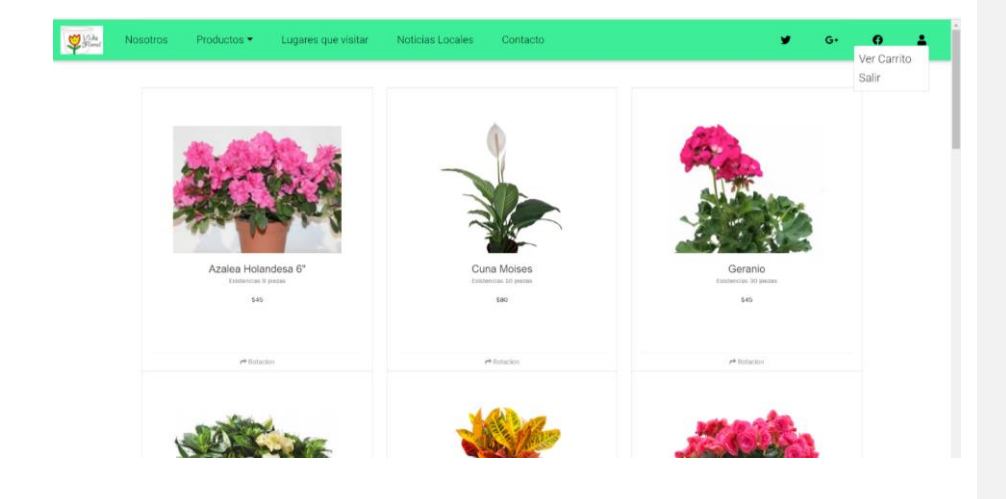

#### **12.1.17. PANTALLA DE CARRITO**

<span id="page-37-0"></span>En esta pantalla se muestra todos los productos que se agregaron en el carrito del cliente y si desea agregar un producto de la misma cantidad da click en modificar pedido y luego en botón pagar.

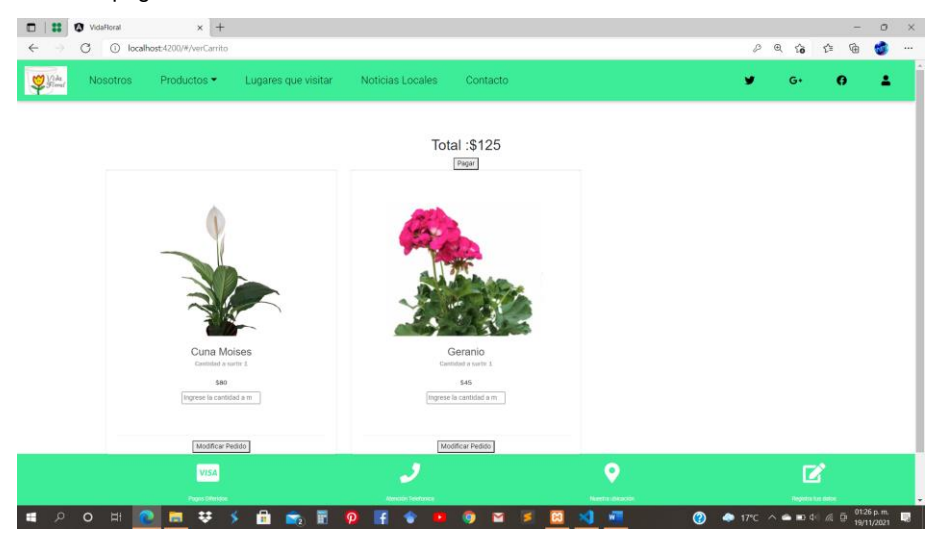

#### **12.1.18. PANTALLA MUESTRA LA COMPRA EXITOSA**

<span id="page-38-0"></span>Pantalla de compra exitosa y dando la dirección a donde realizara la entrega de los productos.

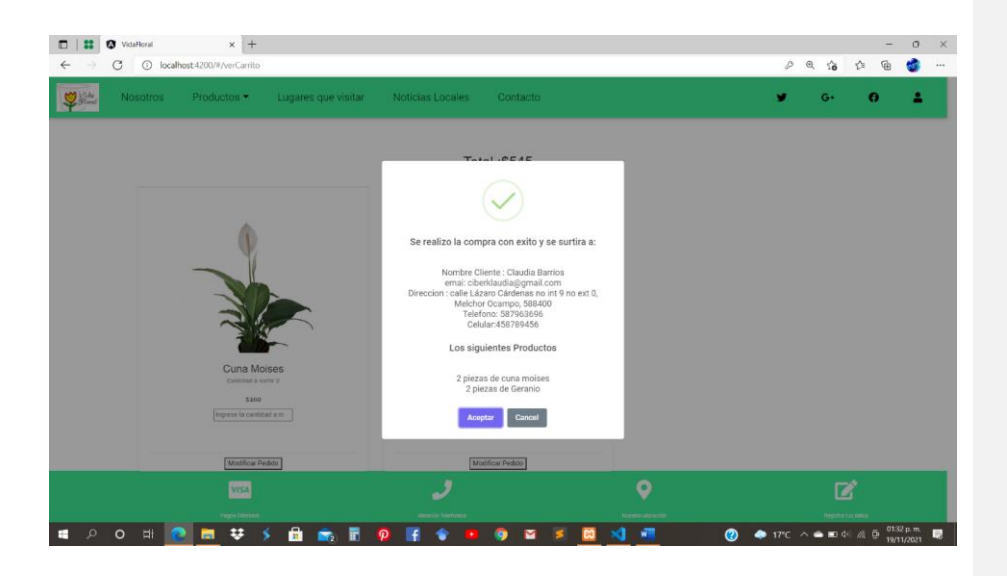

## **12.1.19. PANTALLA DE CARRITO VACIO**

<span id="page-38-1"></span>Cuando se realiza el pago y el carrito queda vacío para ingresar más productos

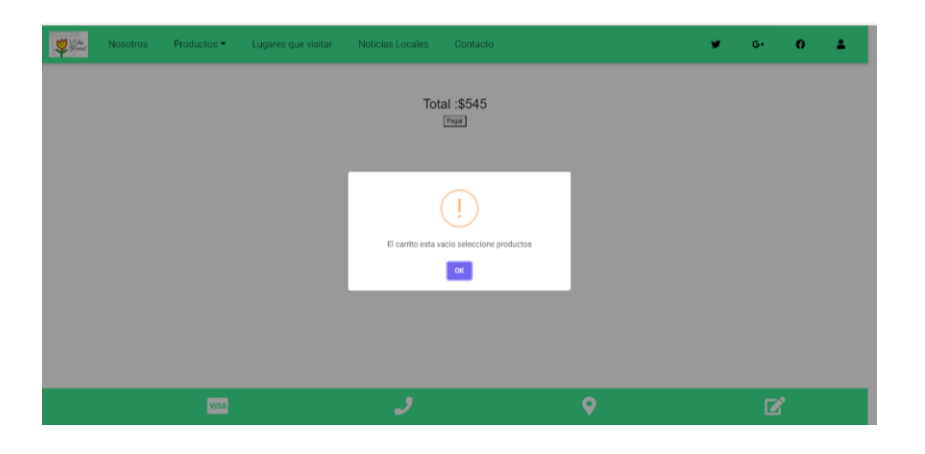

#### <span id="page-39-0"></span> $13<sub>1</sub>$ **Bibliografía**

- *40defiebre*. (s.f.). Obtenido de diseño responsive : https://www.40defiebre.com/acerca-de
- Agulló Tomás, E. (2006). *ECURED*. Obtenido de METODOLOGÍA: https://www.ecured.cu/Metodolog%C3%ADa
- Ariza, A. (1 de noviembre de 2017). *procesamientoinvestigativo*. Obtenido de tipos de justuficación: http://procesamientoinvestigativo.blogspot.com/2017/11/tipos-dejustificacion.html
- Cáceres, l. A. (s.f.). *compu5.webcindario.* Obtenido de pregunta a los clientes antes de diseñar : ompu5.webcindario.com/separata9\_proceso\_creacion\_paginas\_web.pdf
- Coelho, F. (noviembre de 2021). *Significados* . Obtenido de Planteamiento del problema: https://www.significados.com/planteamiento-del-problema
- Cuaresma, M. J. (2001). *Metodologías para el desarrollo de sistemas de información global*. Obtenido de Isi: http://www.lsi.us.es/docs/informes/EstadoActual.pdf
- delgado, H. (junio de 2021). *disenowebakus.net*. Obtenido de metodología para la creación y desarollo de un sitio web: https://disenowebakus.net/metodologia-parala-creacion-de-sitios-web.php
- EDUARDO. (mayo de 2015). *Dispersium*. Obtenido de 20 pregutnas para responder antes de hacer un siitio web: sium
- ejemplos, e. (2019). *Ejemplos*. Obtenido de 7ejemplos de justificación : https://www.ejemplos.co/7-ejemplos-de-justificacion-de-trabajo-o-investigacion
- ejemplos, E. (2019). *ejemplos*. Obtenido de justificación de trabajo de investigación: https://www.ejemplos.co/7-ejemplos-de-justificacion-de-trabajo-o-investigacion
- Fernandez, j. (mayo de 2014). *slideshare*. Obtenido de metodologias agilies y metodologias para el desarrollo web: https://es.slideshare.net/jofese/metodologasgiles-y-metodologias-web-apra-el-desarrollo-de-software
- jairo. (2019). *softwero*. Obtenido de Diagramas UML: http://www.softwero.com/2017/08/los-13-diagramas-uml-y-sus-componentes-2.html?view=magazine
- javier. (agosto de 2020). *xplora*. Obtenido de pregunta a los clientes antes de diseñar : https://www.xplora.eu/preguntas-a-cliente-antes-disenar-web/
- *kiwop*. (12 de abril de 2020). Obtenido de metodologias agiles en el desarrollo web: https://www2.com/metodologias-agiles-en-el-desarrollo-web

Mateo, f. J. (marzo de 2019). *mosaic*. Obtenido de metodologías para el desarrollo web desde el punto de vista Marketing: https://mosaic.uoc.edu/2019/03/13/metodologia-para-el-desarrollo-de-sitios-webdcu-y-del-marketing-de-atraccion/

- *programacionwebisc*. (MAYO de 2019). Obtenido de metodologias para el desarrollo de aplicaciones web: https://programacionwebisc.wordpress.com
- Pursell, S. (19 de marzo de 2020). *blog.hubspot*. Obtenido de Diseño centrado en el usuario: aprende cómo crear la mejor experiencia: https://blog.hubspot.es/marketing/diseno-centrado-usuario
- *sites.google*. (s.f.). Obtenido de metodologías de desarrollo y publicación de un sitios web: https://sites.google.com/site/dawjcss/bienvenida/ii-metodologia-dedesarrollo-y-publicacion-de-un-sitio-web
- Souza, I. d. (noviembre de 2019). *rockcontent*. Obtenido de Aprende sobre los tipos de hosting más importantes de la actualidad: https://rockcontent.com/es/blog/tiposde-hosting/
- *um*. (febrero de 2019). Obtenido de ¿Qué es HTML?: https://www.um.es/docencia/barzana/DAWEB/2017-18/daweb-tema-1 introduccion-html-css.html

# **Título del instrumento**: Cuestionario

# CUESTIONARIO "Página web para "VIDA FLORAL

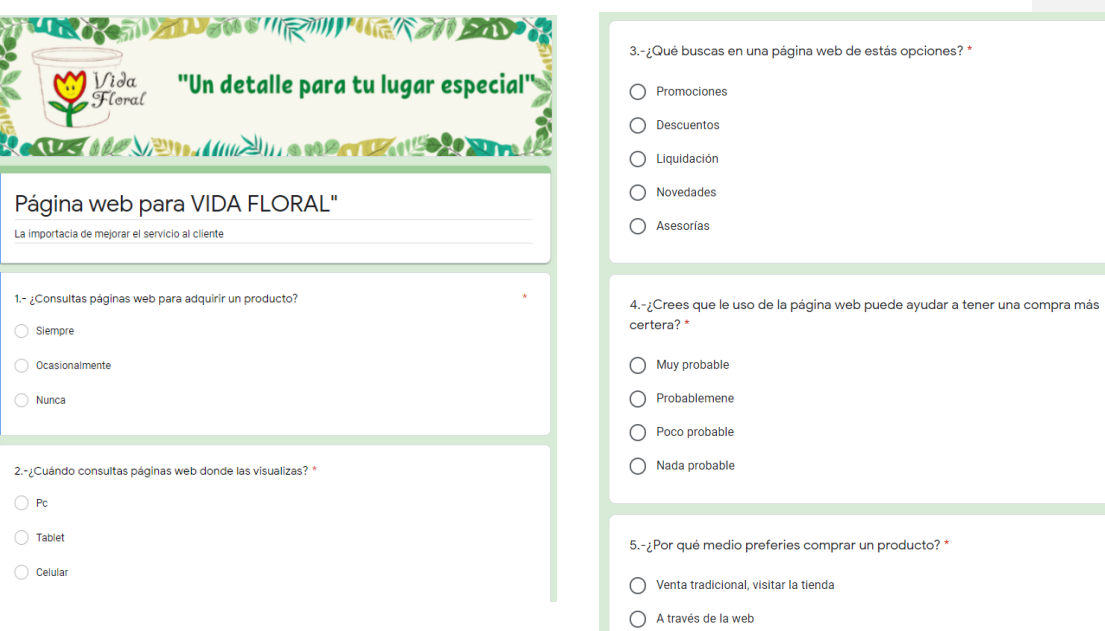

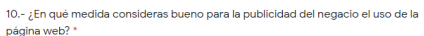

6.-¿Qué tan importante es la información para ud. sobre las plantas? \*

 $\bigcirc$  Muy bueno

 $\bigcirc$  Buena

 $\bigcirc$  Regular  $\bigcirc$  Malo

 $\bigcirc$  Para cnsultar precios

 $\bigcirc$  Modelos, dimenciones de artículos  $\bigcirc$  Realizar una compra

 $\bigcirc$  Horarios

 $\bigcirc$  Ubicación

 $\bigcirc$  Nada Importante

 $\bigcirc$  Poco Importante

 $\bigcirc$  Muy improtante

 $\bigcirc$  Importante

7.- ¿Conoces sitios web de jardineria? \*

 $\bigcirc$ si

 $\bigcirc$ No

8.-¿Qué es lo que buscado de productos de jardinería en la web? \*

 $\bigcirc$  Plantas

 $\bigcirc$  Sustratos

 $\bigcirc$  Macetas

 $\bigcirc$  Fertilizantes

9.-¿Has comprado algún producto de jardinería por la web? $^\star$ 

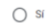

 $\bigcirc$  No

13.-¿Con que palabra clave buscarías en la web, el negocio "Vida Floral"? \*

 $\bigcirc$  Plantas y macetas

◯ Plantas Melchor Ocampo

◯ Planta "Vida floral"

 $\bigcirc$  Poco probable

15.-¿Crees que haya un incremento en las ventas de la tienda con una página web? \*

 $\bigcirc$  Muy probable

 $\bigcirc$  Probablemente

 $\bigcirc$  Poco probable  $\bigcirc$  Nada probable

16.-Considerando tu experiencia con nuestro productos y atención, ¿Qué probabilidad hay de que nos recomiendes a un amigo o familiar? \*

 $\bigcirc$  Muy probable

 $\bigcirc$  Probablemente

 $\bigcirc$  Poco probable

 $\bigcirc$  Nada probable

12.-¿Qué información te gustaría visualizar del negocio en la página web? \*

11.- $\sqrt[i]{2}$ Cúal sería el propósito principal de su visita a la página web? \*

43

 $\bigcirc$  Plantas

**College** 

 $\bigcirc$  Sustratos

 $\bigcirc$  Macetas

 $\bigcirc$  Fertilizantes

 $\bigcirc$  Asesoría

 $\bigcirc$  Ofertas

◯ Vida Floral

14.-¿Sí existiera un área para resolver dudas, la usarías? \*

 $\bigcirc$  Muy probable

 $\bigcirc$ Probablemente

## <span id="page-43-0"></span>**Preguntas antes de diseñar y desarrollar una Web, sí el cliente no cuenta con una página web**

- ¿Se necesita realmente el sitio Web? Sí, como tiene necesitamos estar en muchas partes al mismo tiempo usando un ordenador o un dispositivo móvil.
- ∙ ¿Para qué se necesita el sitio web? Casi todo lo que necesitamos lo buscamos en la web.
- ∙ ¿Tu empresa tiene logo? si
- ∙ ¿Tienes pensada una estructura para tu sitio? sí
- ∙ ¿Tienes el contenido para su sitio? no
- ∙ ¿El contenido debe ser importado desde otro sitio? ¿Desde dónde?
- ∙ ¿Necesitas entrenamiento para el uso de tu página Web, creación y publicación de contenido, etc.? No
- ∙ ¿Cuentas con galería de imágenes y fotos? Sí
- ∙ ¿Tu sitio debe incluir algún vídeo? De momento no
- ¿Deseas que el sitio tenga la funcionalidad de chat? Sí
- ∙ ¿Cuentas con algún otro formato de contenido que desee incluir en su sitio?
- (PDF, etc.) No ∙ ¿Tienes alguna preferencia por CMS (sistemas de gestión de contenidos, como WordPress)? No
- ∙ ¿Necesitas distintos niveles de acceso? Sí
- ¿Deseas incluir un blog o un foro? Sí
- ∙ ¿Los usuarios se registran en su página? No
- ∙ ¿Necesitas funcionalidades para compartir contenido en redes sociales? Sí
- ∙ ¿Necesitas formularios de contacto? Sí ¿Cuántos? Inicial 20 ¿Con que fin? Tener los datos de los clientes para informarlos de las promociones
- ∙ ¿Necesitas integrar alguna aplicación a su sitio Web? De momento no
- ∙ ¿Qué información debe estar siempre visible? Los productos que hay en existencia, los productos, ofertas
- ∙ ¿Qué información debe ser enfatizada? Los productos en existencia
- ∙ ¿Necesitas un buscador interno? De momento no
- ∙ ¿Ofrecerás publicidad? Sí, para los productores agrícolas de la zona ¿Qué espacios necesitan ser creados? Características de las plantas
- ∙ ¿Para cuándo necesitas tu sitio terminado? Lo más pronto posible
- ∙ Brindar la asesoría del servicio de Dominio y Hosting